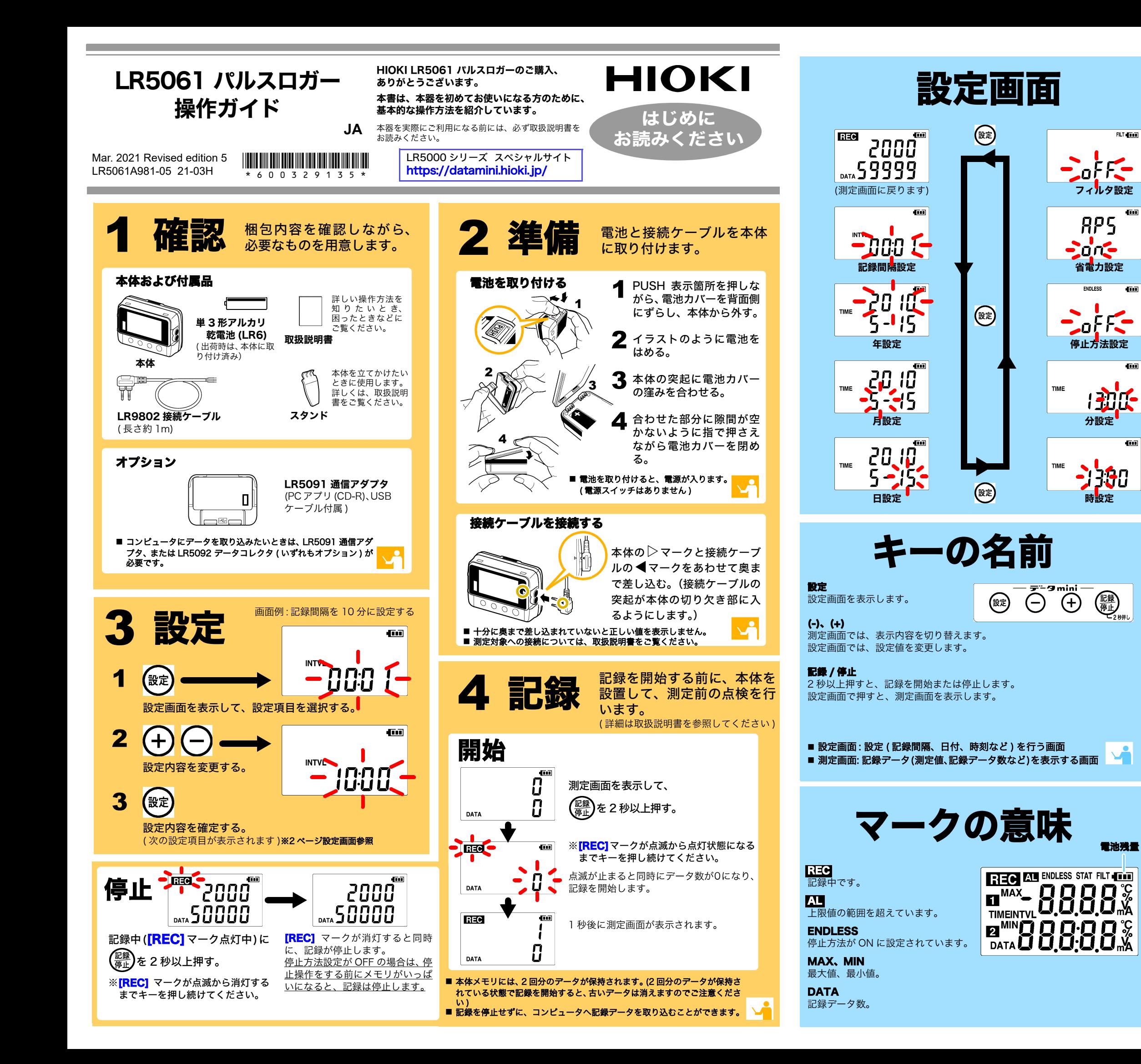

<u>接続ケーブルを十分に奥まで差し込んでありま</u> すか?

## ■ 記録を停止していないのに、<mark>[REC]</mark> マークが消えてしまっている 停止方法が OFF に設定されていませんか?

<u>記録停止後、再度記録を開始しませんでしたか?</u> 記録を停止した後、誤って記録を開始してしまうと、前々回のデータは消えてしまいます。ご注意ください。( 本体メモリには、前回分と今回分の

■ 本体のメモリを消したい PC アプリを使用して消去します。詳しくは、取扱説明書をご参照ください。

## ■ 電池がすぐ終わる

メモリがいっぱいになったときの処理を設定します。 ON は古いデータから上書き(エンドレス記録)、OFF は記録を停止します(ワンタイム記録)。初期設定 : O N

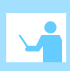

400

 $\bar{\mathbf{G}}$ 

 $\overline{u}$ 

接続ケーブルの向きを確認して、十分に奥まで差 し込んでください。

 それでも表示されない場合は、接続ケーブル、および本体の修理・点検が 必要です。お買い上げ店 ( 代理店 ) か最寄りの営業所にご連絡ください。 注記

記録データ数が 0 の場合、最大値および最小値は表示されません。

### ■ 画面に何も表示されない

省電力設定が ON( 有効 ) に設定されていませんか?

ON に設定されていると、約 30 秒間何も操作しないと表示が消えます。任 意のキーを押すか、通信をすると表示されます。

OFF の場合、メモリがいっぱいになると自動的に記録を停止します。 記録 / 停止キーを押して記録を停止するまで、記録を続けたいときは、停 止方法を ON に設定してください。 ( ただし、メモリがいっぱいになると、古いデータは上書きされます )

## ■ 測定したはずのデータが消えてしまった

## データが保存されています。)

ご購入時、本体に取り付けられていた電池をそのまま使用していませんか?

\_\_\_<br>マンガン電池を使用していませんか?

新品の単 3 形アルカリ乾電池 (LR6) をご使用ください。

## 困ったときは

## ■ 測定値が表示されない

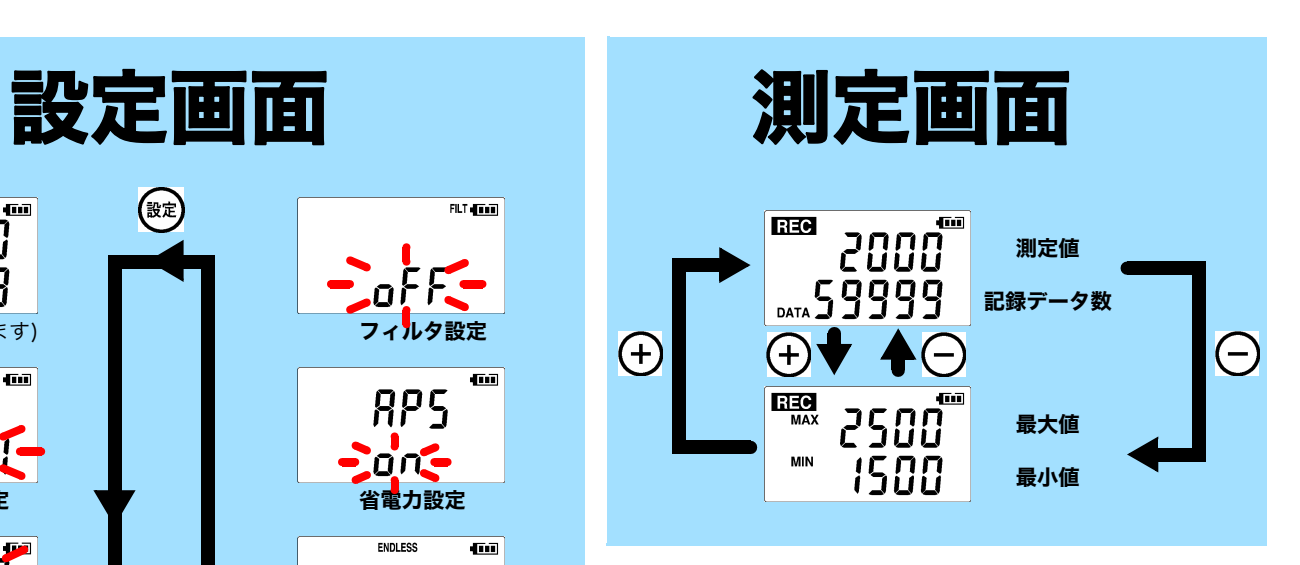

## ■ フィルタ

**FLT 4THT** 

 $\overline{4}$ 

 $\overline{450}$ 

din

 $\overline{410}$ 

ON にすると、電池寿命が長くなります。初期設定 : ON

### ■ 停止方法

ON にすると、機械式接点のチャタリング等のノイズ成分を除去します。初期設定 : ON

### ■ 省電力

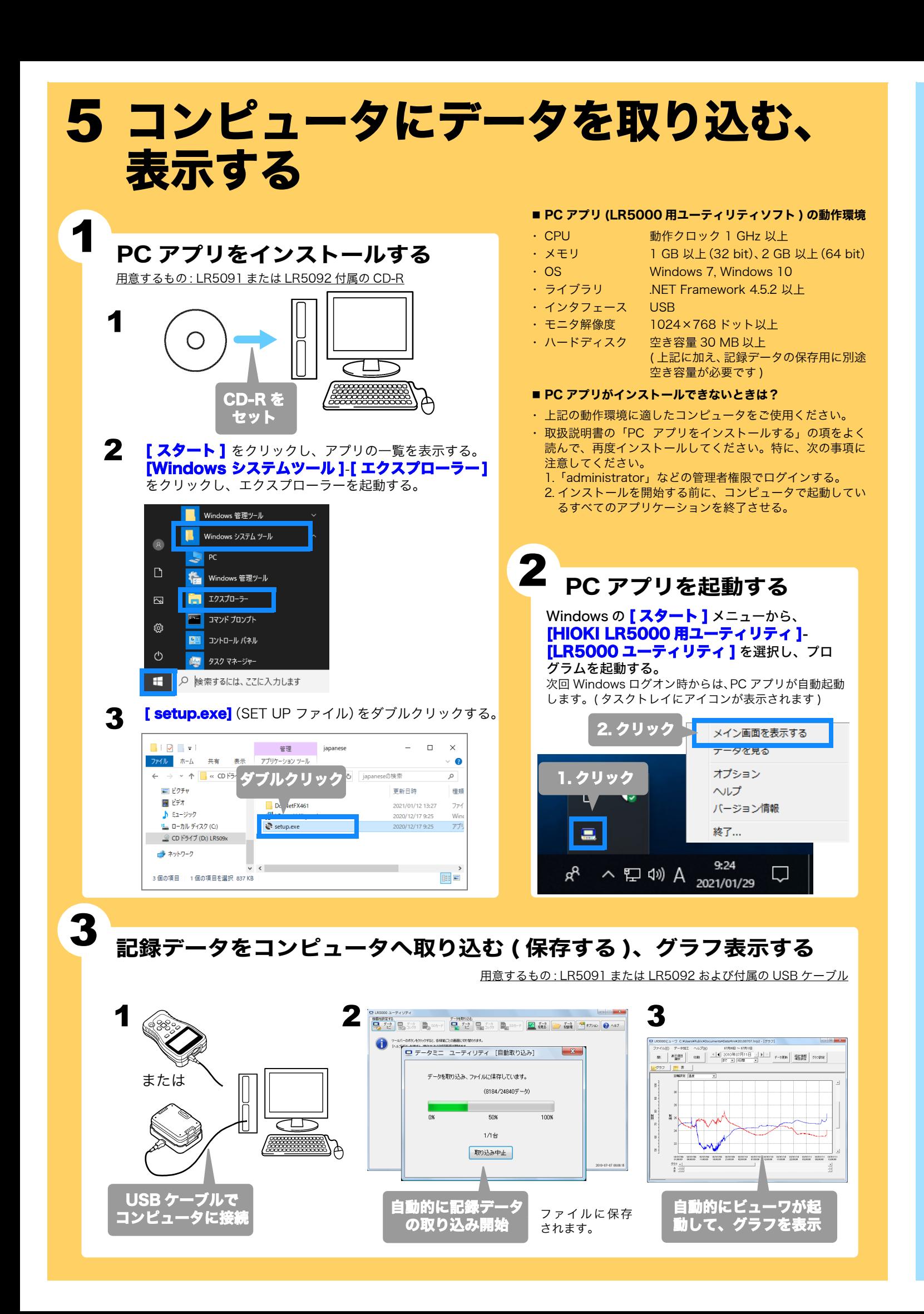

## ■ 記録開始 / 停止方法と時刻を設定して、予約した時刻で自動的に 記録を開始 / 停止できます。( タイマ予約 )

- コピー ( ファイルをコピーして、別のフォルダに保存 )
- 移動 ( 選択したファイルを、別のフォルダに移動 )
- 削除 ( 選択したファイルを削除 )
- 合成
	- ( 複数の記録ファイルを一つのデータに合成して、別のファイル 名で保存 )
- 切り出し
	- ( 指定した期間のデータを切り出して、別のファイル名で保存 )

# PCアプリを使えばこんなことが できます

LR5000「データミニ」シリーズ、LR5092 データコレクタの設定 ができます。本体ではできない詳細な設定も PC アプリでは可能です。

例えば・・・

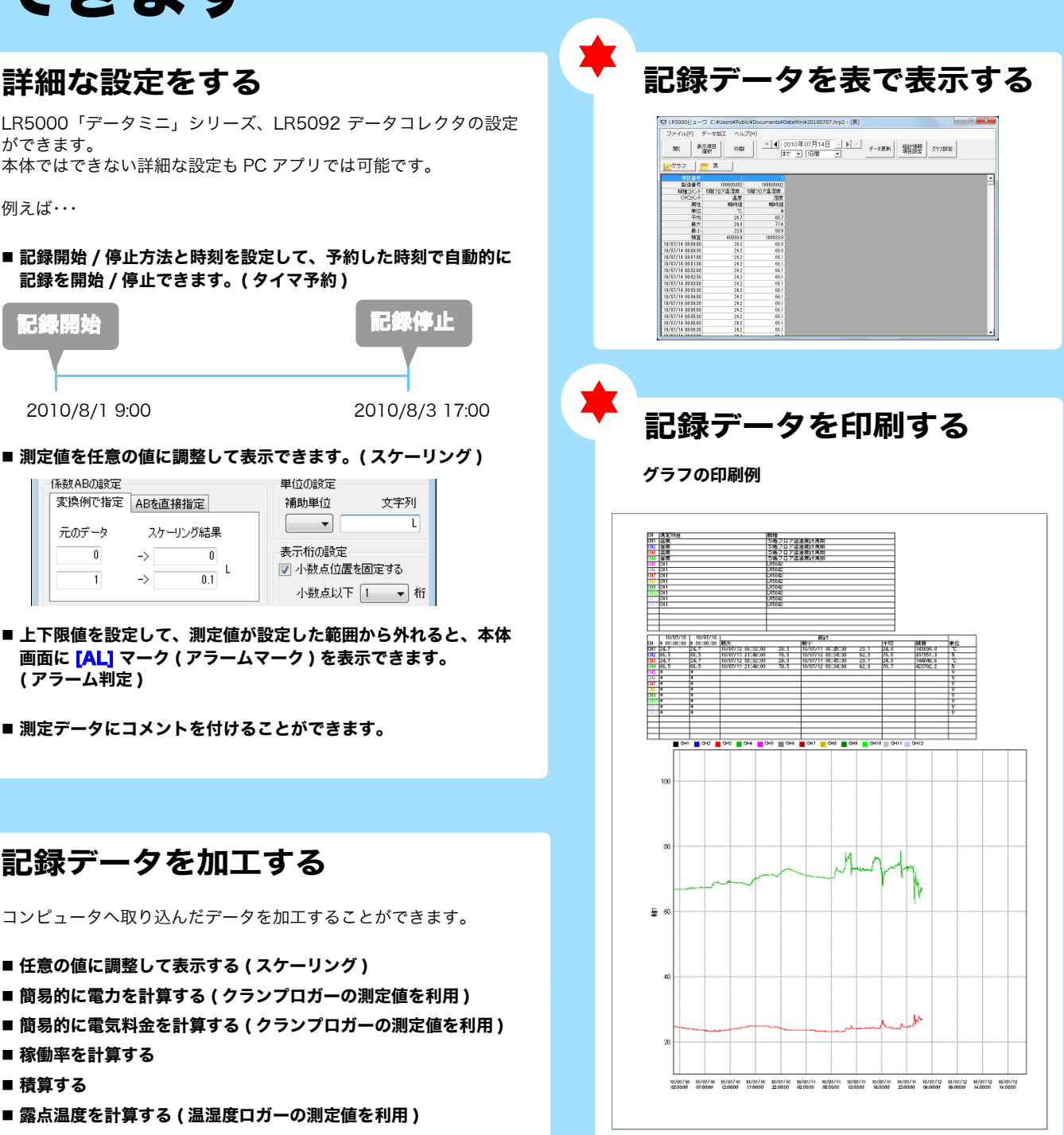

## 記録データを加工する

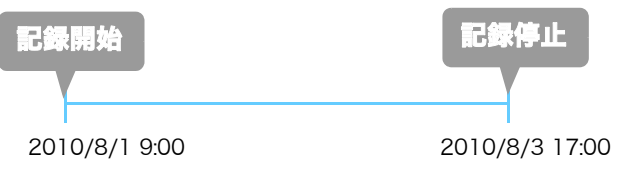

## ■ 測定値を任意の値に調整して表示できます。( スケーリング )

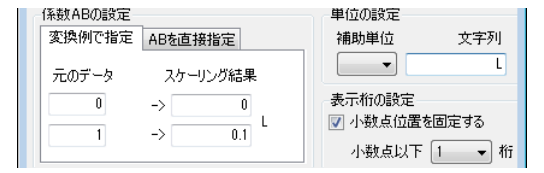

- 上下限値を設定して、測定値が設定した範囲から外れると、本体 画面に [AL] マーク ( アラームマーク ) を表示できます。 ( アラーム判定 )
- 測定データにコメントを付けることができます。

記録データを整理する

コンピュータへ取り込んだデータを加工することができます。

- 任意の値に調整して表示する ( スケーリング )
- 簡易的に電力を計算する ( クランプロガーの測定値を利用 )
- 簡易的に電気料金を計算する ( クランプロガーの測定値を利用 )
- 稼働率を計算する
- 積算する
- 露点温度を計算する ( 温湿度ロガーの測定値を利用 )

コンピュータへ取り込んだデータを整理することができます。